#### OOoCon 2005

# **The OpenOffice.org ECDL About the Austrian way**

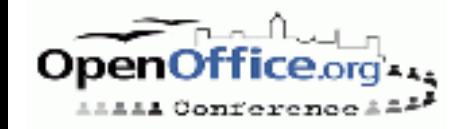

# **Agenda**

• Speaker Introductions

#### Some generic statements and politics

- *About the ECDL/ICDL*
- *About the test and the difficulty having good training material*
- *Strategic ideas*

#### • The ECDL in particular

- *About test centers*
- *Obvious problems and not obvious problems*
- *Some demo questions*
- $\bullet$  O & A

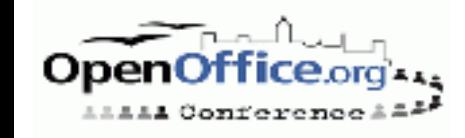

#### **About me**

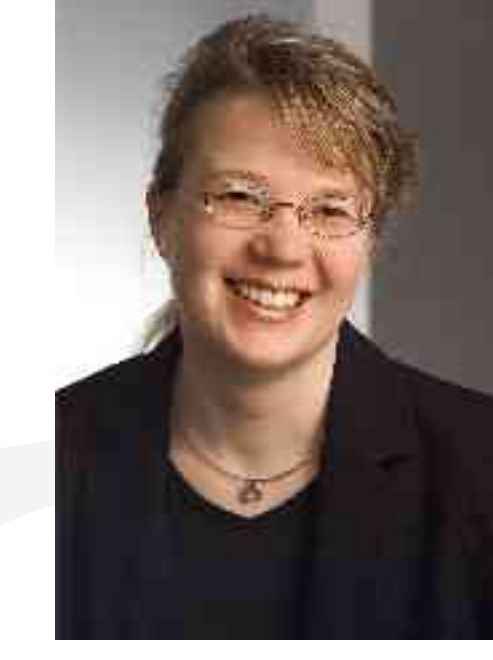

- Angelika Gößler, owner of agami systems integration and agami Training
- Company started with CD distribution in 2002
- Authorized iForce training partner since 2004
- Authorized ECDL testcenter since 2005

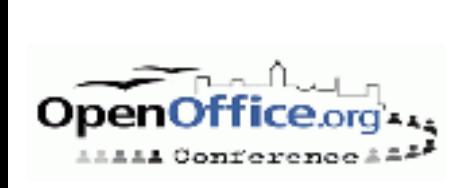

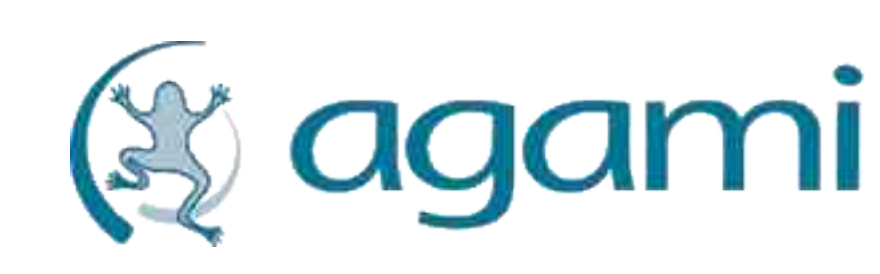

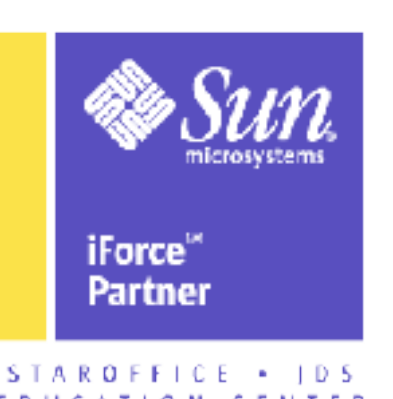

## **About the ECDL/ICDL**

- The European Computer Driving Licence (ECDL) is internationally recognised as the global benchmark for end-user computer skills and is an important certification to be adopted by governments and education, international organisations and corporations alike.
- The ECDL/ICDL Syllabus is unique in that it has been designed to be entirely vendorindependent.

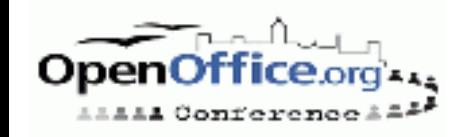

## **Who is behind the ECDL/ICDL**

#### • ECDL Foundation

#### Council of European Professional Informatics **Societies**

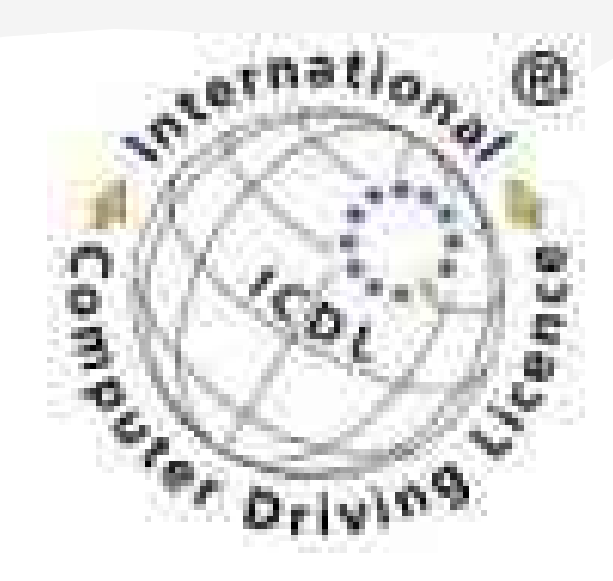

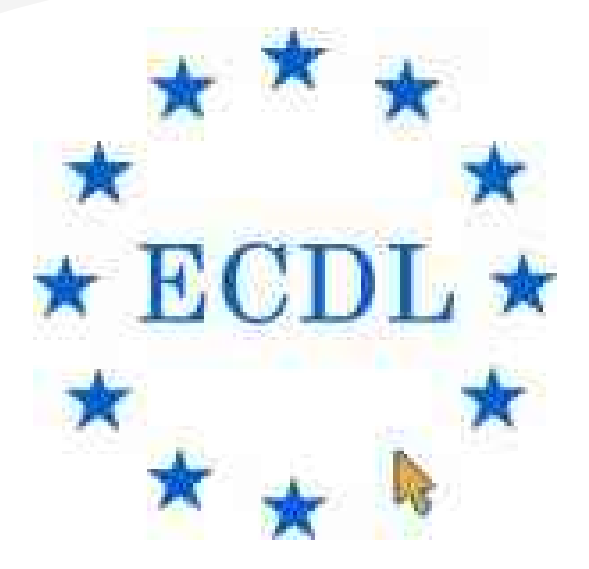

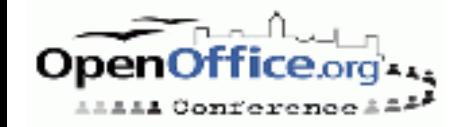

## **ECDL Core**

- Concepts of Information Technology (IT)
- Using a Computer and Managing Files
- **Word Processing**
- **Spreadsheets**
- **Database**
- **Presentation**
- Information and Communication

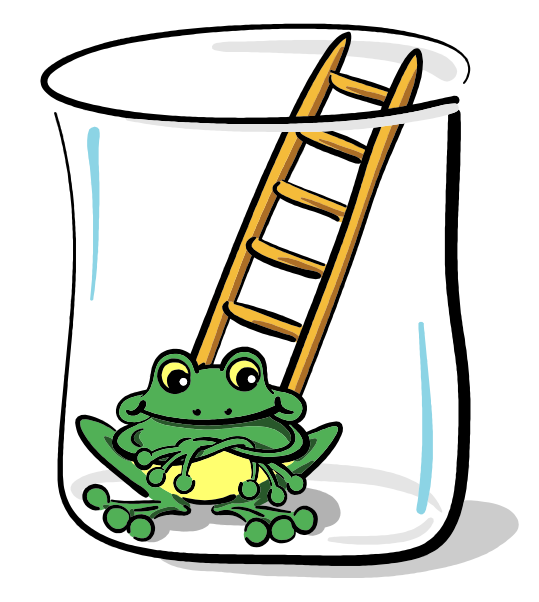

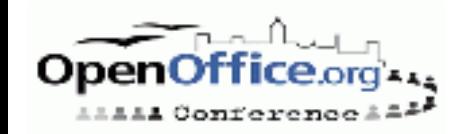

#### **Products of the ECDL/ICDL**

- ECDL Core
- ECDL Advanced
- ECDL CAD
- ECDL WebStarter
- ECDL ImageStarter
- e-Kids, ECDL PD,...

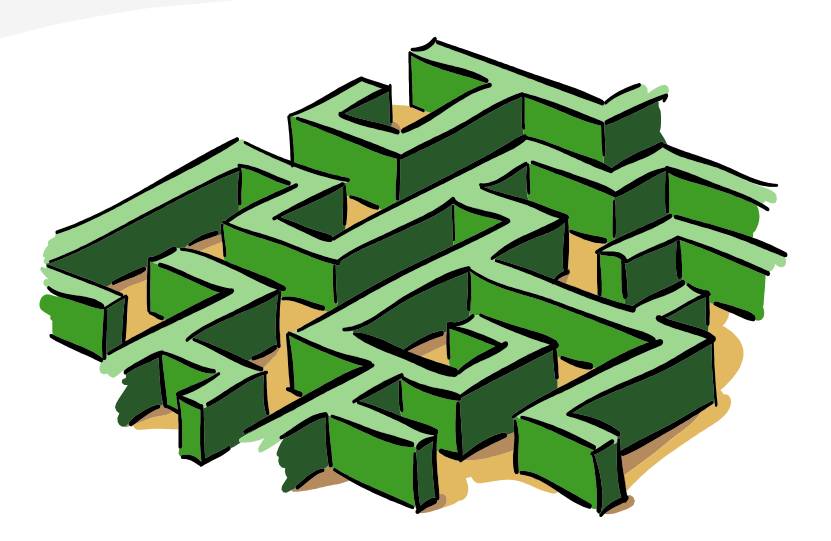

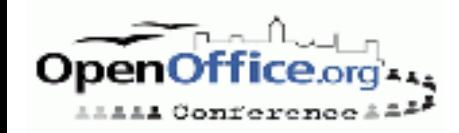

## **How to get the ECDL (from the view of a candidate)**

Order a skills card (valid for 3 years)

- *contains an identity number*
- *webaccess to the database*
- *all exams are saved forever*
- Attend courses (optional), learn for yourself or just trust in your knowledge
- Pass the exams
- Get your certificate!

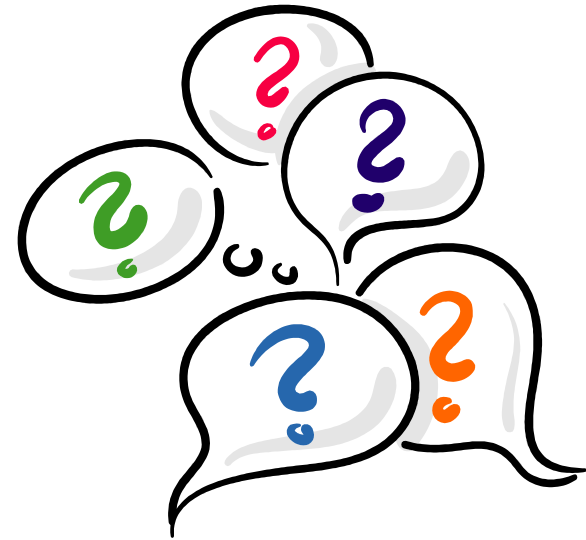

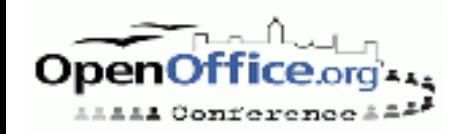

# **Creation of Syllabi**

- Most important functions for daily usage
- State of the art
- Every software fitting this standard can be used for the exams
- Same Syllabus world wide

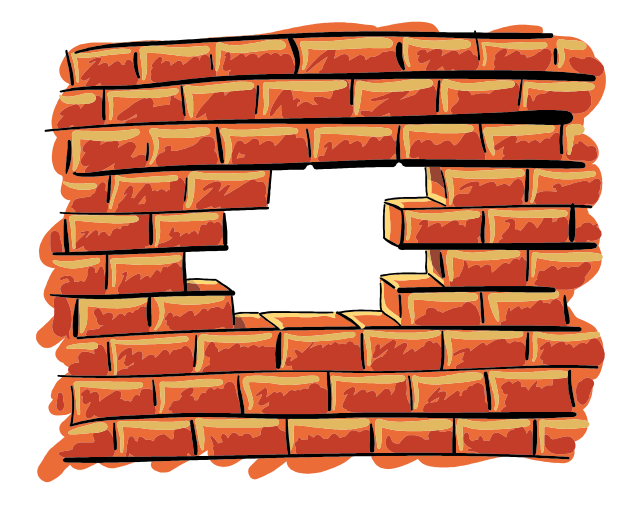

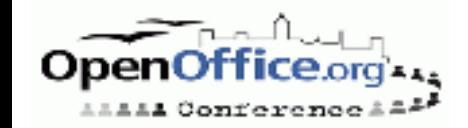

# **About the test and difficulties with training material**

- Manual versus automatic test (Manual Question Test Base – MQTB)
- Some countries do not offer a manual test (Germany)
- Costs: working out the questions (each country has its own tests)
- Costs: programming the automatic tests OR higher costs for the training center with manual tests
- Costs: approving training material

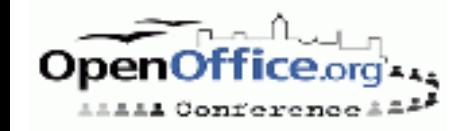

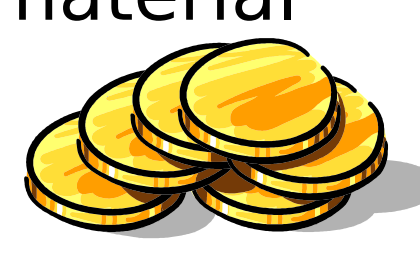

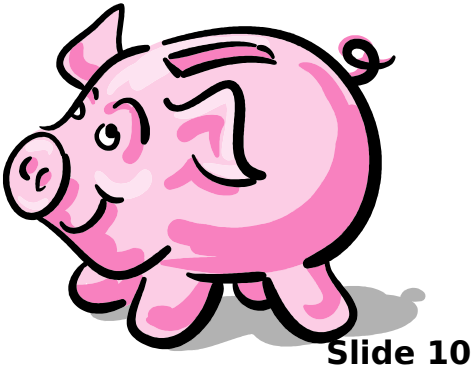

# **Solution!**

- Cooperation between OpenOffice.org country groups and consulting
- Product circles of software are too short version cycles to have good certified training material – recommend good material without certification (some kind of nice2have)
- Handbook authors should keep an eye on the ECDL syllabus to facilitate certification
- Problem correlates to market share of OpenOffice.org and StarOffice
- Low market shares manual tests!

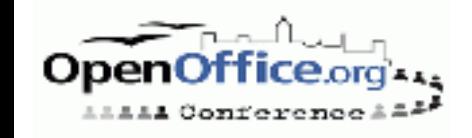

## **Strategy for the OpenOffice.org ECDL**

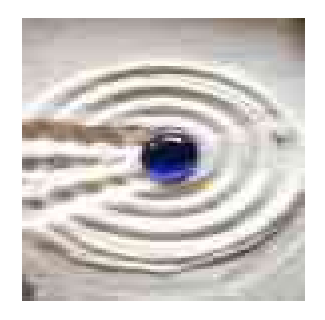

- Contact to local ECDL organisation
- Consulting regarding the test base (feed back), teacher and other test center
- Workshops for trainers and teachers who want to offer the Open Source ECDL
- PR within the project: always keep in mind that the ECDL syllabus is designed platform independent

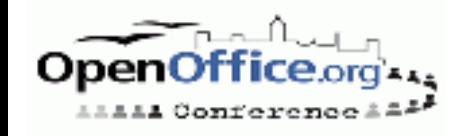

# **The marketing thing**

- Recent development: it is not the question take Microsoft or do not, but:
- Do both!
- The Austrian Computer Association decided to allow additional exams and write the title on it. Many candidates want to "add on" the Open Source ECDL to improve their job chances.

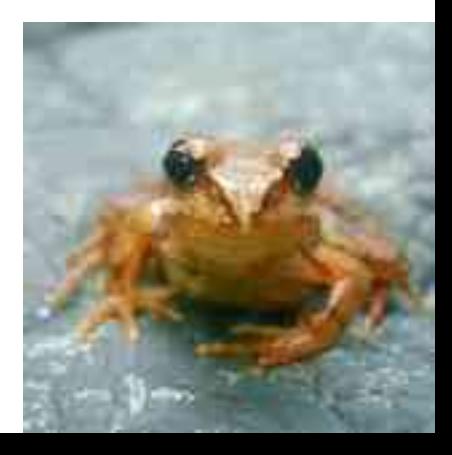

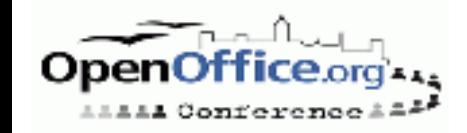

#### **About the tests – mixture between multiple choice....**

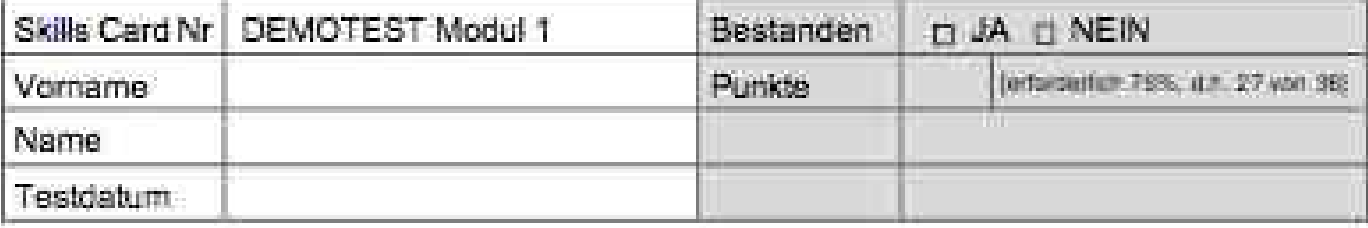

**ECDL** 

Grundlagen der Informationstechnologie (IT)

Wählen Sie bei den folgenden Fragen die EINE richtige Antwort aus, indem Sie den Buchstaben (A, B, C oder D) vor der richtigen Antwort ankreuzen.

1. Weiche Computer dienen zur Verwaltung von sehr großen Datenmengen?

- A PDA
- B Desktop
- C Notebook
- Mainframe F3.

2. Was ist die Abkürzung für ein Gerät, in dem Termine und Adressen gespeichert werden konnen?

- A ADSL
- $G1R$ BC -
- PDA.
- MOS

3. Wofur steht die Abkürzung CPU?

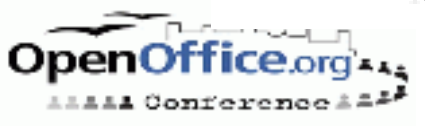

## **... and practical exercises (Demotest)**

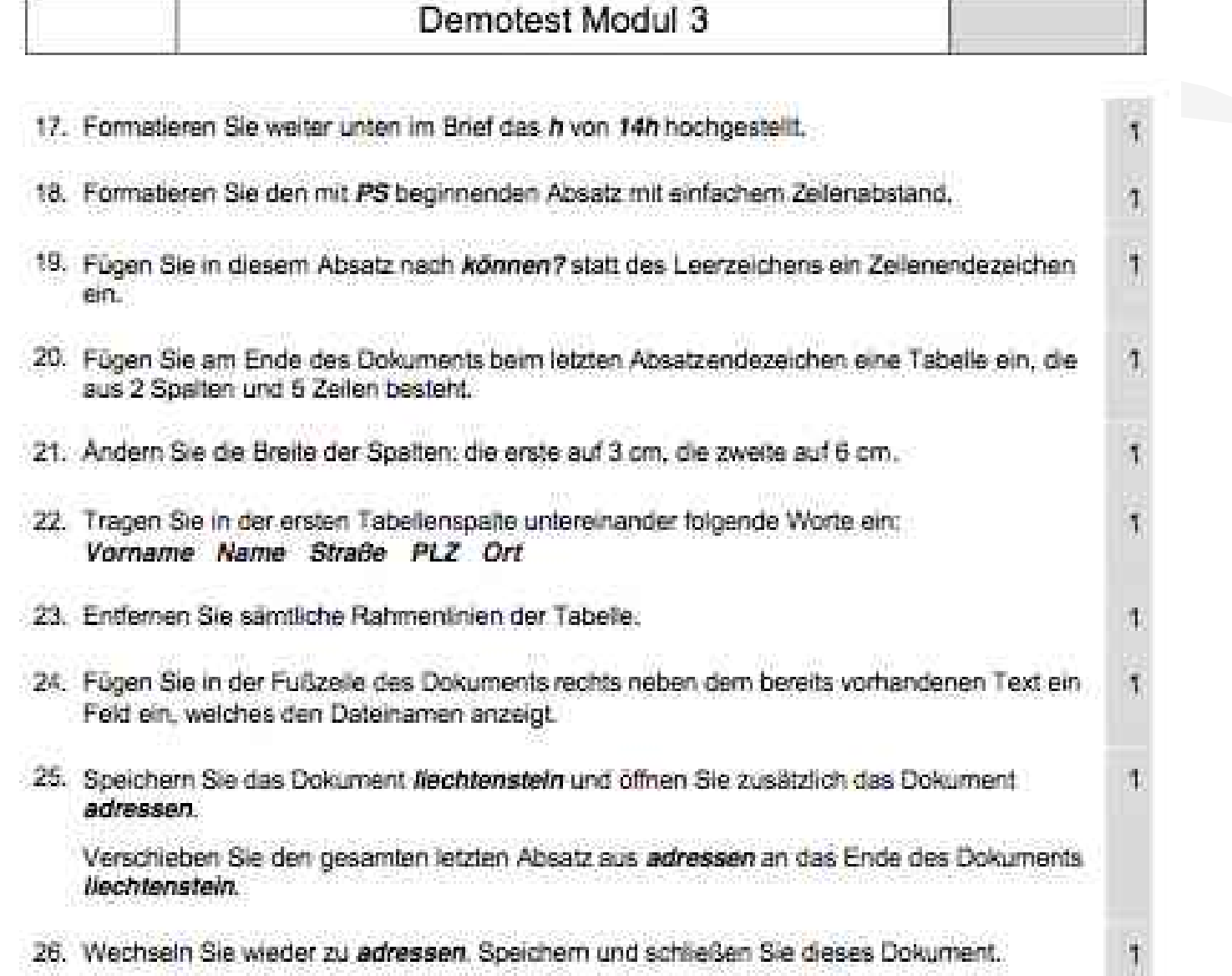

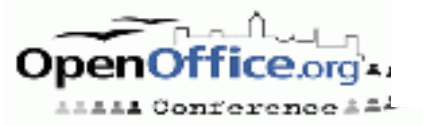

#### **How do we train at the testcenter workshop**

**"didactics"**: Do's and Don'ts like Use *"Usually users do not find the page formatting dialog, explain the logic behind that"* instead of: *"In MS Office it's here, but in OO.o it is in the Format dialog, I don't know why they*

*put it there."*

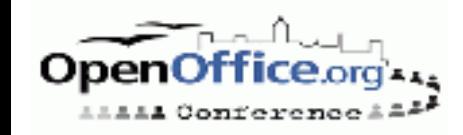

## **How do we train at the testcenter workshop**

#### Missing features:

- *Format Brush*
- *How to format with pt, px*
- *How to print 9 slides on one sheet of A4 paper?*
- *How to format a paragraph with a 1,5pt border?*
- Converting problems:
	- *Data tables built with MS Graph (both directions)*
	- *Database data*
	- *Symbols in theory questions*
- Preparation of workstations
	- *Adabas installation, printer*

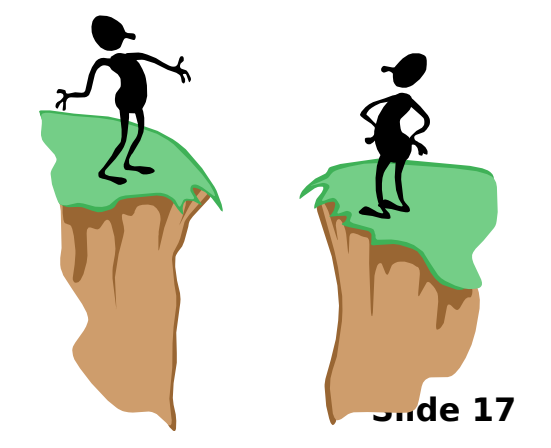

#### **Examples**

#### **(Demotests MQTB 4.01)**

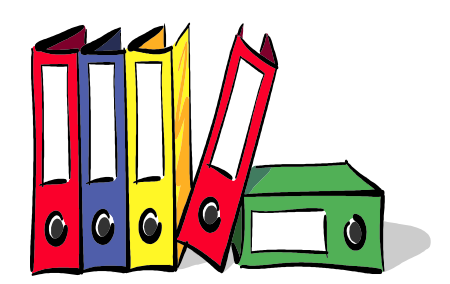

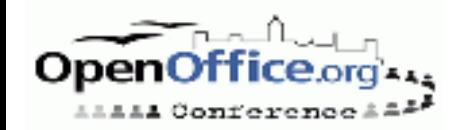

### **Questions to the auditorium**

#### What is the biggest problem?

- *Getting people to think "Open Source"*
- *IT trainer not knowing anything about the subject matter*
- *Same certificate for all exams (platform independent)*
- Which module do we fear most?
	- *database, which was easy then*
	- *Impress which behaves completely strange*

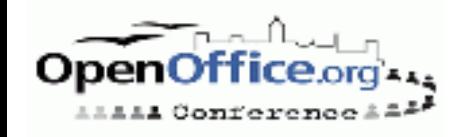

# **OpenOffice.org - general**

- Earlier intention: making transparent the context of file extensions
- But file extensions are not platform independent!
- The test files are kept in .doc when they are used generically, and eg. .sxi when there are conversion troubles (demo6\_open.sxi)

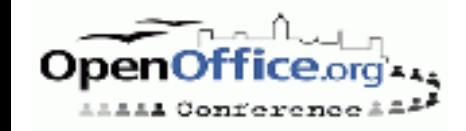

# **OpenOffice.org Writer**

- Change the font size in the whole document to 12pt.
- Change the line height to 2 cm.
- Change the border line to 1,5pt.
- Confusion!
- We have to consult the trainers to teach how to do that, what is possible or not
- In case of changing the border the tester is allowed to to change the value during the exam, if it is not possible with the chosen software

# **OpenOffice.org Writer**

#### • Delete the last paragraph symbol

- *But there is none!*
- *Questions like this should not be in the test, in this case the candidate gets the point in every case*
- Open the document and correct all errors
	- *Take care that the error reporting is installed*
	- *In case of using Windows PC take care that the system language is German (German) instead of German (Austrian) if you have troubles with the error reporting tool*
- Fonts

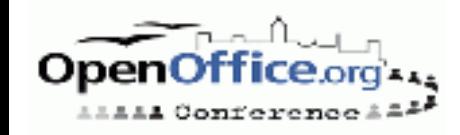

# **OpenOffice.org Writer**

- Serial letters: addresses were saved in .doc files as address source
- Second file for OO.o test in Calc format is needed
- "Printing serial letters" is seen again quite liberally, the intention is that the candidate really unterstands

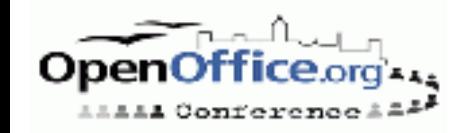

# **OpenOffice.org Calc**

- Line heights the original question "change" the line height from 5 to 15" was completed by "(20 pixel)"
- Teaching language very important to use generic words instead of Excel OR OO.o deduced word ("new table sheet" instead of "working map" or "new table")

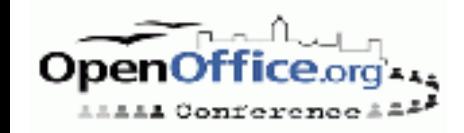

# **OpenOffice.org Database**

- With OO.o1.1 decision for Adabas
	- *Best fitting integration according to the questions*
	- *1:n relations, Drag and Drop relations, ...*
- Description for test center how to prepare the data (backup and restore) for test centers
- Thanks to the Software AG who gave me support although I was not a paying customer
- Keep in mind: candidates should understand principles of database, they are not told to become database administrators!
- New evaluation will be done with HSQL

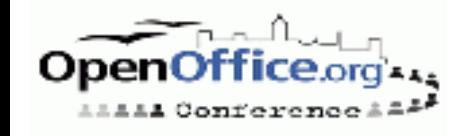

# **OpenOffice.org Impress**

- "I will have finished the evalution in 30 minutes". 3 hours later....
- Big troubles with data sources and graphs on Linux or Windows without MS Graph installed
- Big troubles with fonts
- After a long discussion we decided to offer different questionaires (only different document files) since diagrams is one main issue of this module
- File Extension Format:
	- *First version: "Open the document liechtenstein.ppt"*
	- *Now: "Open the document liechtenstein"*

## **The real demo test for Calc**

- 1. Open the file **kino.xls**. In the table sheet **kartenverkauf** enter following text in cell no. A4: *Kalenderwoche 17*
- 2. Enter a function in cell no. B14 which calculates the sum of the cells starting from B7 to B13. Copy this function to its neighbour cells C14, D14 and E14.
- Format all numbers in the region from B7 to E14 with dots as thousands separators, a comma as decimal separator and with 2 decimals.

## **Demotest Calc 4.2**

- Format cell E14 with a double lined border at the bottom.
- Mark both cell regions from A6 to A13 and E6 to E13 and create a 3D bar chart with this data.
- Change the size of the chart so that it covers the cell region from A16 to E30.
- Delete the legend from this diagram.
- Change to the table sheet *besucheranzahl*. Add the text *besucheranzahl pro Saal* to the text *besucheranzahl* .

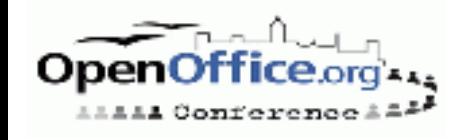

## **Demotest Calc 4.3**

- Reduce the height of row no. 5 to the value 15 (20 pixel).
- In cell no. F15 enter a function which calculates the average of the cells from B7 to E13.
- Enter a function in cell no. F 17 which calculates the minimum value of the cell region from F7 to F13.
- Change the page offsets of the table sheet to the following values: margin to the top: 5cm, margin to the left: 3cm

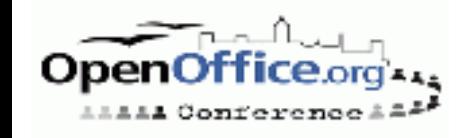

#### **Demotest Calc 4.4**

- Insert a field with the current date into the headline of this table sheet and position it in the middle.
- Change to the table sheet *abrechnung*. Calculate all income per day with the formula: B8 times C5 by using cell no. C8. Use the adaequate cell relations and copy this formula to the cells at the bottom until cell no. C14.

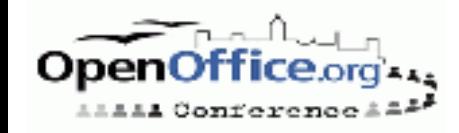

## **Thank you!**

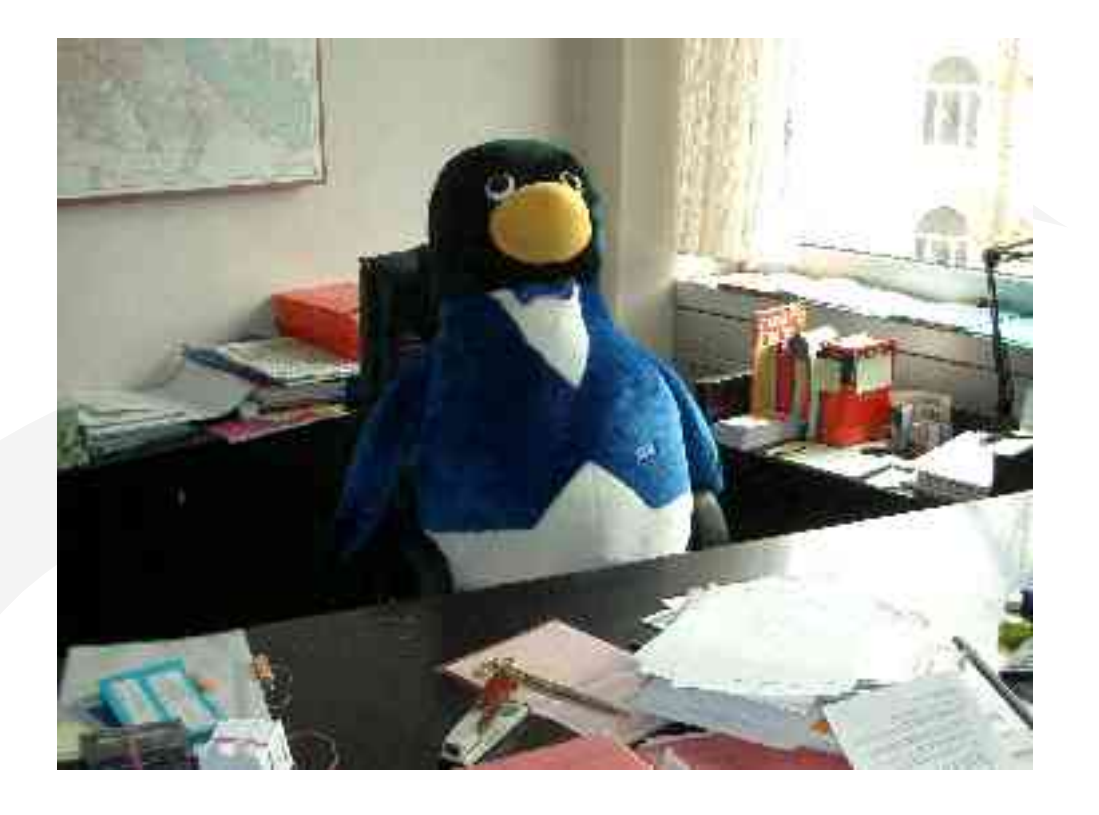

#### **Contact:**

#### **Angelika Goeszler**

#### **angelikagoeszler@openoffice.org**

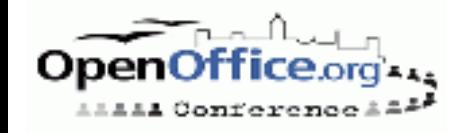

**Slide 31** Picture sources and copyrights: StarOffice 7 Clipart, agami, www.photocase.de